## **Założenie konta lub zmiana hasła w Centralnym Systemie Autoryzacji przez pracownika UMW:**

1. Należy wejść na stronę [http://csa.umed.wroc.pl](http://csa.umed.wroc.pl/) i kliknąć przycisk "PRACOWNICY"

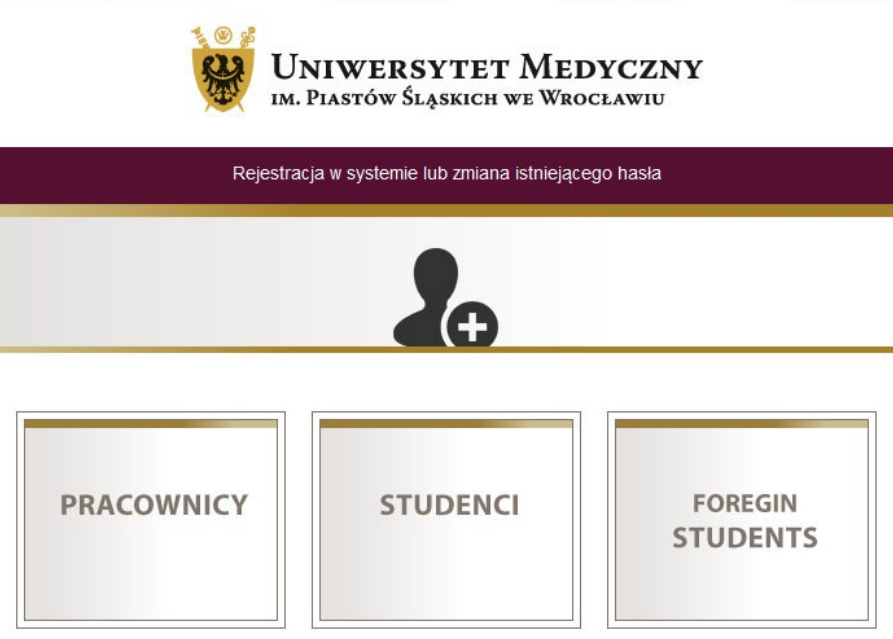

Powyższe formularze umożliwiają założenie konta oraz zmianę hasła

2. Po przejściu na stronę formularza należy wypełnić wszystkie pola oznaczone gwiazdką - Imię, Nazwisko, Nr PESEL, Nr Dowodu Osobistego oraz hasło (powtórzone dwukrotnie), pole nr telefonu nie jest obowiązkowe.

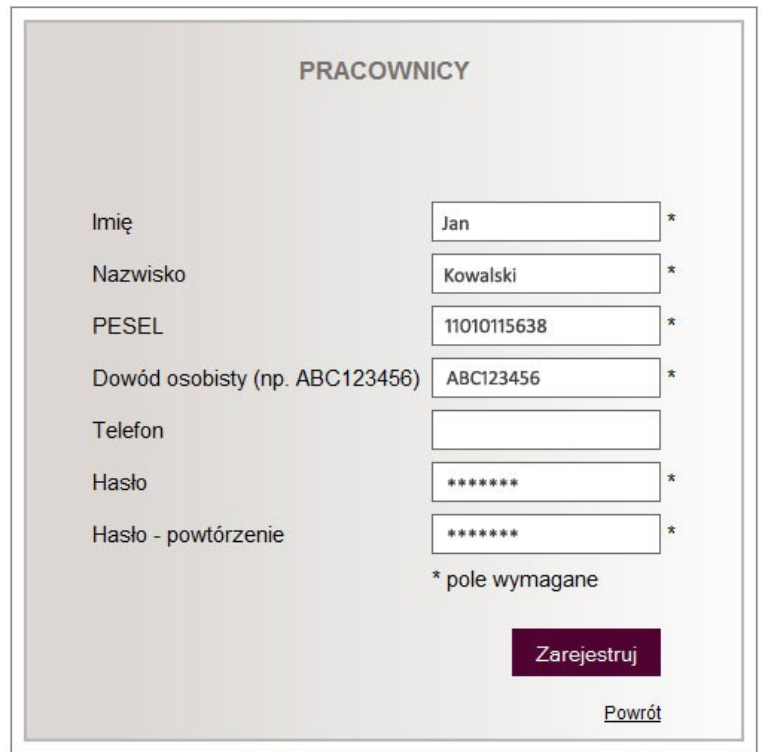

- 3. Po Kliknięciu przycisku "Zarejestruj", jeżeli wszystkie pola zostały wypełnione poprawnie, na zielono wyświetli się komunikat:
	- w przypadku pierwszego wypełnienia formularza,- **Utworzono konto imie.nazwisko@umed.wroc.pl**
	- –w przypadku ponownego wypełnienia formularza **Zmieniono hasło dla konta imie@nazwisko@umed.wroc.pl. Proszę nie wypełniać formularza ponownie**
- 4. Jeżeli pracownik popełni błąd SYSTEM komunikuje to czerwonym kolorem. Możliwe komunikaty:
	- **Nie wszystkie wymagane pola są wypełnione**.
	- **Osoba nieodnaleziona sprawdź imię i nazwisko**. (Nie odnaleziono pracownika w SYSTEMIE kadrowo-płacowym, sytuacja ma miejsce w 3 przypadkach: literówki, zakończenia przez pracownika umowy lub braku rejestracji umowy w SYSTEMIE).
	- **Niepoprawny PESEL**.
	- **Niepoprawny nr dowodu osobistego. Skontaktuj się z Działem Spraw Pracowniczych celem aktualizacji**.
	- **Hasło nie może mieć polskich liter, powinno składać się z co najmniej 5 znaków,**  zawierać małe i duże litery oraz co najmniej 2 cyfry, (Jest to informacja o polityce bezpieczeństwa hasła)**.**
	- **Dwukrotnie powtórzone hasła nie są identyczne**.
	- **W systemie jest więcej osób o takim samym imieniu i nazwisku. Automatyczne wygenerowanie konta niemożliwe. Proszę skontaktować się z ADMINISTRATOREM**. (Sporadyczny błąd, należy osobiście stawić się w OSK w celu ręcznego założenie konta),
	- **Skontaktuj się z administratorem**. (w przypadkach niesklasyfikowanych).